### **Medicaid Provider Service Log**

Last Modified on 03/11/2024 8:45 am CDT

[Report](http://kb.infinitecampus.com/#report-logic) Logic | [Report](http://kb.infinitecampus.com/#report-editor) Editor | [Generate](http://kb.infinitecampus.com/#generate-the-provider-service-log-report) the Provider Service Log Report | Report [Example](http://kb.infinitecampus.com/#report-example)

Tool Search: Provider Service Log Detail Report

The Provider Service Log Detail Report list the services being provided to students by each provider for each service group type and by location.

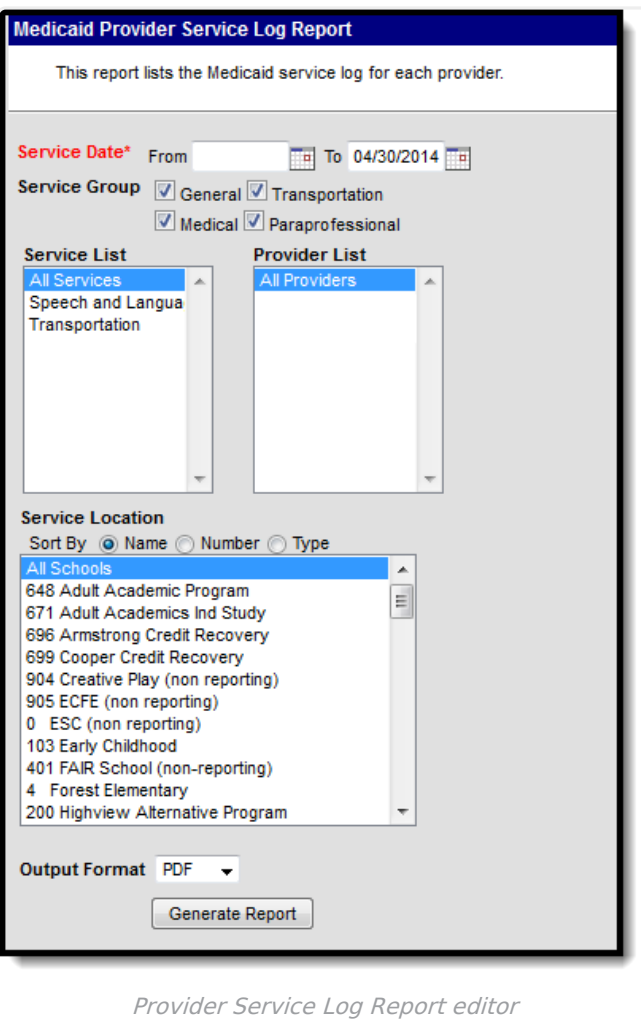

# **Report Logic**

Information returned on the report uses saved Medicaid Service Log Entries recorded between the entered Service Dates. Based on the selected Service Groups, matching information will be returned.

## **Report Editor**

The following options are available for selection on the Provider Service Log Report Editor.

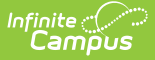

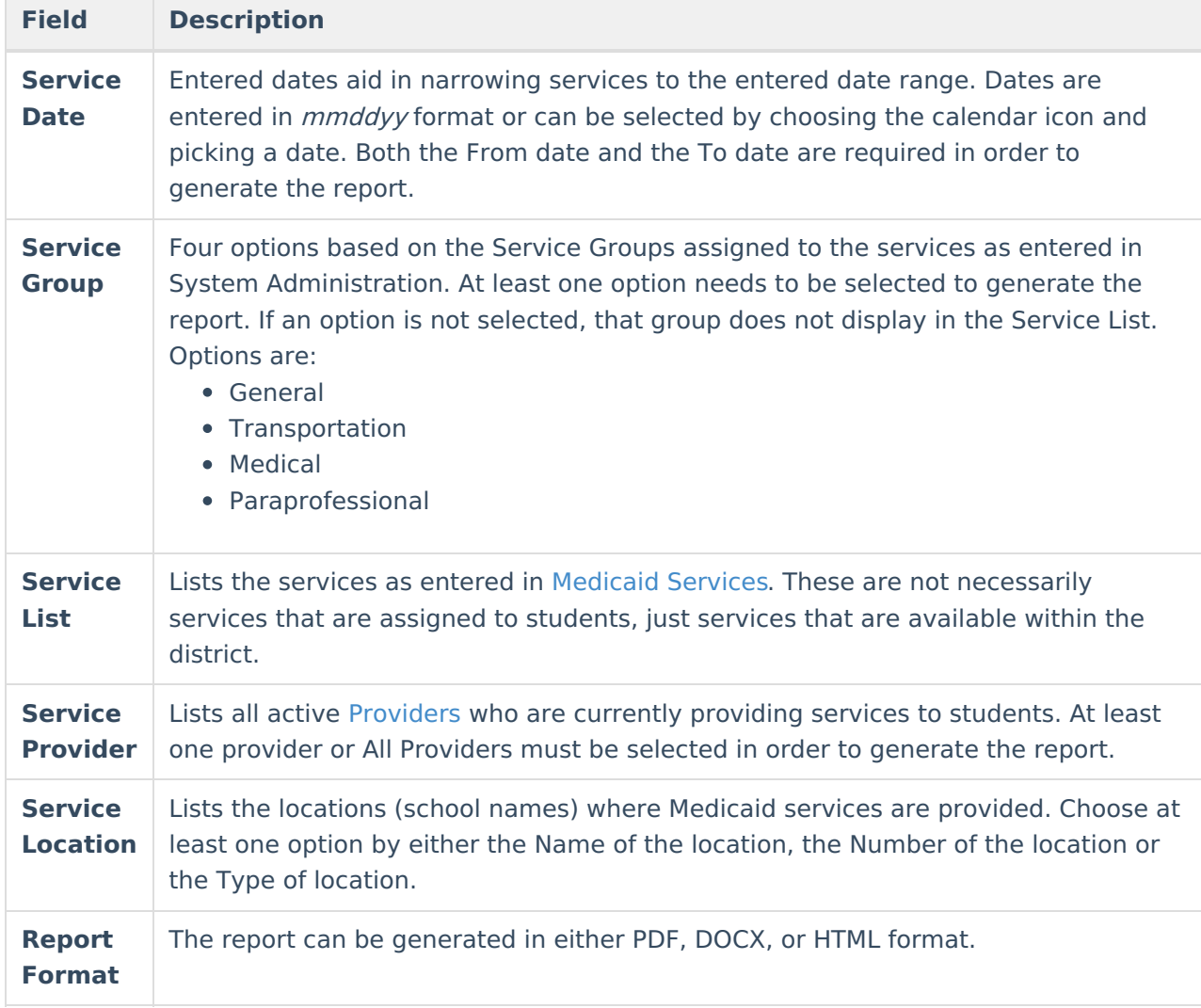

#### **Generate the Provider Service Log Report**

- 1. Enter the **Service Dates** of the report.
- 2. Select the appropriate **Service Groups** to include on the report.
- 3. Select the services to include on the report from the **Services List.**
- 4. Select the **Providers** to include on the report.
- 5. Select the **Service Location.**
- 6. Determine the **Report Format**.
- 7. Click the **Generate Report** button. The report will generate and appear in a new window in the selected format.

### **Report Example**

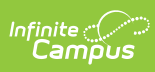

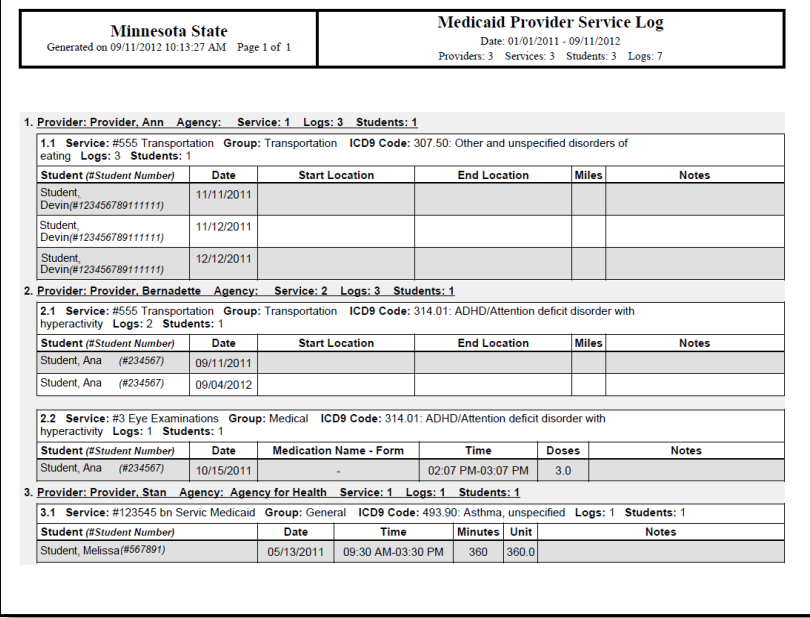

Provider Service Log Report - PDF Example

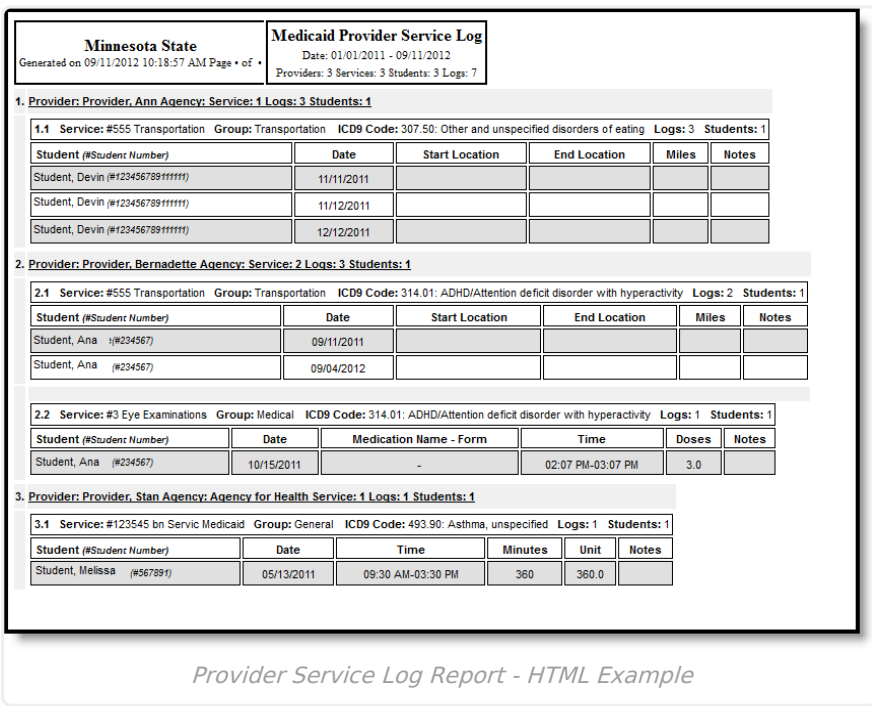